## SSPSSAU 分析手册

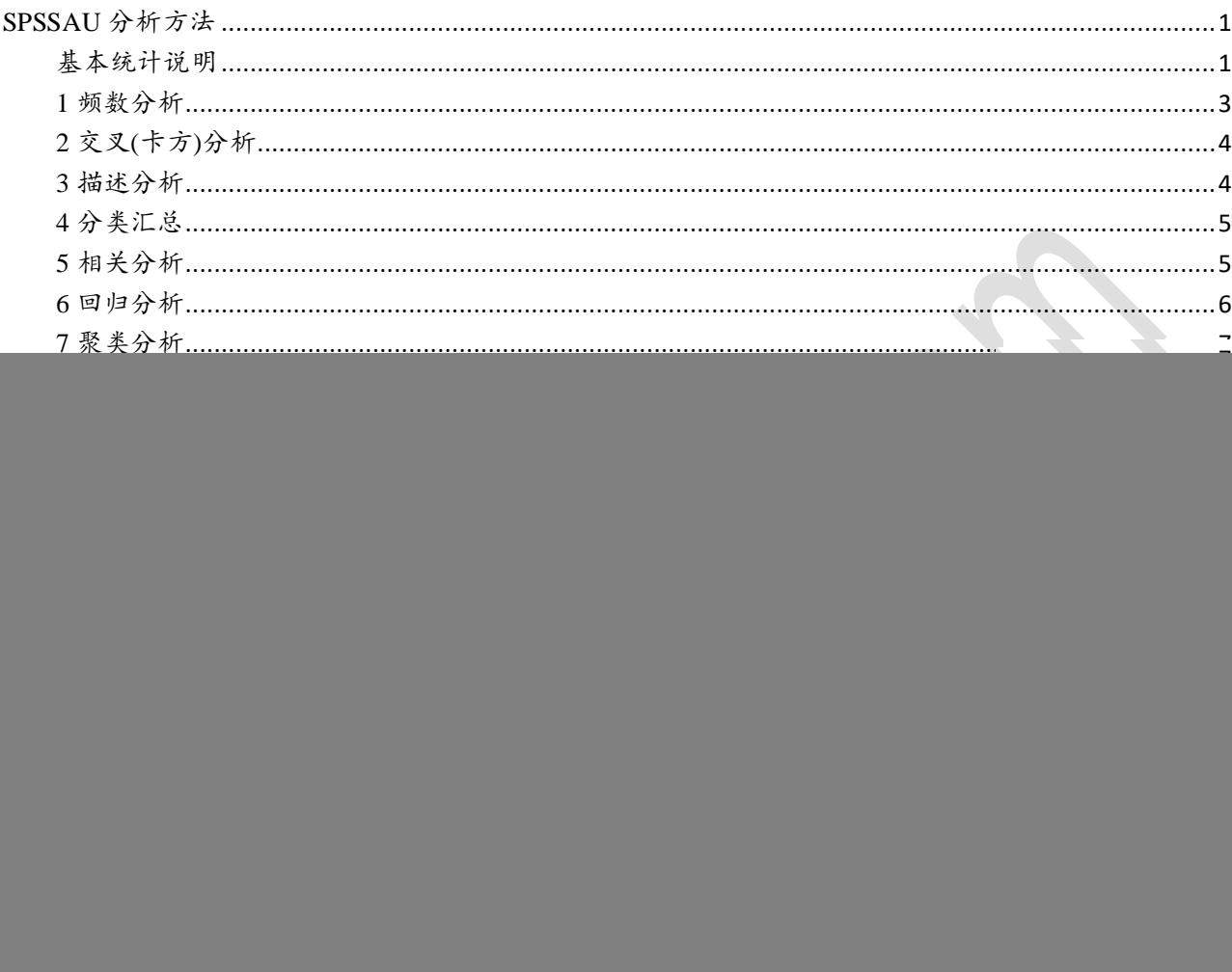

## <span id="page-0-0"></span>SPSSAU 分析方法

针对 22 大类分析方法进行说明,分别包括每类分析方法的功能,指标和举例说明等.

## <span id="page-0-1"></span>基本统计说明

数据类型是每类分析方法的基石,区分好数据类型,便可找到合适的分析方法. 基本统计名词概念,可 有助于理解分析结果指标意义.

## 1. 数据分两类,定量和定类,区别为数字大小是否具有比较意义

![](_page_0_Picture_28.jpeg)

SPSSAU-在线 SPSS 分析软件

| 数字大小代表分类<br>定类数据 | 性别 (男和女),专业(文科、理科、工科) |
|------------------|-----------------------|
|------------------|-----------------------|

定量:数字有比较意义,比如数字越大代表满意度越高,量表为典型定量数据

定类:数字无比较意义,比如性别,1 代表男,2 代表女

用户可结合数据类型及相应需求选择使用对应的分析方法,如下表所示:

| 分析方法   | 功能   | 一句话说明                           | 数据类型                                      |
|--------|------|---------------------------------|-------------------------------------------|
| 频数     | 百分比  | 男女比例分别多少                        | 定类                                        |
| 交叉(卡方) | 差异关系 | 不同性别人群是否抽烟差异                    | $X(\mathcal{K},\mathcal{L})$<br>$\bullet$ |
|        |      |                                 | $Y$ (定类)                                  |
| 描述     | 平均值  | 平均身高                            | 定量                                        |
| 分类汇总   | 差异关系 |                                 | X(定类) 【可选】                                |
|        |      |                                 | Y(定量/定类) 【可选】                             |
| 相关     | 相关关系 | 身高和体重有没有关系                      | Y(定量) 【可选】                                |
|        |      |                                 | X(定量) 【可选】                                |
| 回归     | 影响关系 | 身高影响体重吗?                        | $Y(z \vec{x})$                            |
|        |      |                                 | X(定量/定类)                                  |
| 聚类     | 人群分类 | 300个人分成几类?                      | 定量                                        |
| 因子     | 浓缩   | 30 句话概述成5个关键词(因子)               | 定量                                        |
|        | 权重   | 5个关键词(因子)分别代表 30 句<br>$\bullet$ |                                           |
|        |      | 话的信息比重?                         |                                           |
| 信度     | 可靠性  | 数据真实吗?                          | 定量                                        |
| 效度     | 有效性  | 数据有效吗?                          | 定量                                        |
| 方差     | 差异关系 | 不同收入群体的身高是否有差异?                 | $X($ 定类)<br>$\bullet$                     |
|        |      |                                 | $Y$ (定量)<br>$\bullet$                     |
| T检验    | 差异关系 | 不同性别群体的身高是否有差异?                 | $\bullet$<br>$X(\mathcal{Z},\mathcal{Z})$ |
|        |      |                                 | $Y(z \vec{x})$<br>$\bullet$               |
| 多重响应   | 百分比  | 多选题的选择比例情况如何                    | $\bullet$<br>X(定类) 【可选】                   |
|        |      |                                 | 多选题选项<br>$\bullet$                        |
| 事后检验   | 差异关系 | 不同收入群体的身高详细差异情况?                | $X(\mathcal{K},\mathcal{L})$<br>$\bullet$ |
|        |      |                                 | $Y(z \vec{\xi})$<br>$\bullet$             |
| 单样本T检验 | 差异关系 | 身高是否明显等于1.8                     | 定量                                        |
| 配对T检验  | 差异关系 | 注射新药和没有注射的两组老鼠,血                | 配对1(定量)<br>$\bullet$                      |
|        |      | 压一样吗                            | 配对2(定量)<br>$\bullet$                      |
| 逐步回归   | 影响关系 | 帮我自动找出影响身高的因素                   | $Y$ (定量)                                  |
|        |      |                                 | $X$ (定量/定类)                               |
| 分层回归   | 影响关系 | 身高对于体重的影响, 再加入饮食习               | $Y$ (定量)<br>$\bullet$                     |
|        |      | 惯,看看饮食习惯对体重的影响有多                | 分层1(定量/定类)                                |
|        |      | 严重                              | 分层2(定量/定类)                                |
|        |      |                                 | 分层3(定量/定类)                                |
|        |      |                                 | 分层4(定量/定类)                                |
| 正态性检验  | 正态检验 | 数据正态吗                           | 定量                                        |
| 非参数检验  | 差异关系 | 身高数据不正态时, 我想研究收入与               | $Y$ (定类)<br>$\bullet$                     |
|        |      | 身高的差异关系                         | $X(\mathcal{K}\bar{\mathcal{L}})$         |
| 双因素方差  | 差异关系 | 性别和地区对于身高的差异                    | $Y$ (定量)                                  |
|        |      |                                 | $X(\mathcal{Z},\mathcal{Z},2)$ 个)         |

![](_page_2_Picture_413.jpeg)

#### **2.** *P* 值**:**显著性值或 **Sig** 值**,**描述某事情发生的概率

如果 P 值小于 0.01 即说明某件事情的发生至少有 99%的把握,如果 P 值小于 0.05 (并且大于 0.01) 则 说明某件事情的发生至少有 95%的把握.

研究人员想研究不同性别人群的购买意愿是否有明显的差异,如果对应的 P值小于 0.05,则说明呈现出 0.05 水平的显著性差异,即说明不同性别人群的购买意愿有着明显的差异,而且对此类差异至少有 95%的 把握.绝大多数研究均希望 P 值小于 0.05,即说明有影响,有关系,或者有差异等.

- 常见标准:0.01 和 0.05,分别代表某事情发生至少有 99%或 95%的把握
- 语言表述:0.01 或 0.05 水平显著
- 符号标示:0.01 使用 2 个\*号表示,0.05 使用 1 个\*号表示

### **3.** 量表**,**通常指李克特量表**,**测量样本对于某构念**(**通俗讲即某事情**)**的态度或看法

量表答项类似于"非常同意"、"同意"、"不一定"、"不同意"、"非常不同意",也或者"非常满意"、"比较 满意"、"中立"、"比较不满意","非常不满意"等.大多数统计方法均只能针对量表,比如信度分析,效度分析, 探索性因子分析(Exploratory Factor Analysis, EFA)等.

量表的尺度形式有多种,常见是五级量表,即五个答项,另外还会有七级量表,九级量表或者四级量表等.

### <span id="page-2-0"></span>**1** 频数分析

频数分析用于计算定类数据的选择频数和比例,频数分析常用于样本基本背景信息统计,以及样本特 征和基本态度情况分析.

![](_page_2_Picture_414.jpeg)

#### 分析结果表格示例如下:

![](_page_2_Picture_415.jpeg)

## <span id="page-3-0"></span>**2** 交叉**(**卡方**)**分析

卡方分析(交叉表分析,列联表分析),用于分析定类数据与定类数据之间的关系情况.例如研究人员想知 道两组学生对于手机品牌的偏好差异情况.

首先判断 p 值是否呈现出显著性,如果呈现出显著性,则说明两组数据具有显著性差异,具体差异可通 过选择百分比进行对比判断.

![](_page_3_Picture_337.jpeg)

分析结果表格示例如下:

![](_page_3_Picture_338.jpeg)

\* *p*<0.05 \*\* *p*<0.01

### <span id="page-3-1"></span>**3** 描述分析

对于定量数据,比如量表评分(非常不满意,不满意,非常满意等),或者身高体重的值,可以通过描述性 分析计算数据的集中性特征(平均值)和波动性特征(标准差值),同时 SPSSAU 系统还提供最大最小值,以 及中位数值.描述性分析通常用于研究量表数据的基本认知情况分析,使用平均值去表述样本对于量表数 据的整体态度情况.

![](_page_3_Picture_339.jpeg)

## 分析结果表格示例如下:

![](_page_3_Picture_340.jpeg)

### <span id="page-4-0"></span>**4** 分类汇总

分类汇总用于交叉性研究,结合 X 的放置情况, 以及汇总类型的选择情况, 最终涉及四种情况, 如 下表。

![](_page_4_Picture_372.jpeg)

备注:如果用户,建议用户分别参考对应四种方法即可。

## <span id="page-4-1"></span>**5** 相关分析

相关分析用于研究定量数据之间的关系情况,包括是否有关系,以及关系紧密程度等.此分析方法通常 用于回归分析之前;相关分析与回归分析的逻辑关系为:先有相关关系,才有可能有回归关系.

用户可自由拖拽分析项进入分析列表框,区别仅在于输出格式不同.

相关分析使用相关系数表示分析项之间的关系;首先判断是否有关系(有\*号则表示有关系,否则表示无 关系);接着判断关系为正相关或者负相关(相关系数大于 0 为正相关,反之为负相关);最后判断关系紧密程 度(通常相关系数大于 0.4 则表示关系紧密);相关系数常见有两类,分别是 Pearson 和 Spearman, SPSSAU 系 统默认使用 Pearson 相关系数.

![](_page_4_Picture_373.jpeg)

## 格式 1(当仅放入一个框中时):

![](_page_4_Picture_374.jpeg)

\* *p*<0.05 \*\* *p*<0.01

## 格式 2(两个框均放置项时):

![](_page_4_Picture_375.jpeg)

SPSSAU-在线 SPSS 分析软件

![](_page_5_Picture_448.jpeg)

## \* *p*<0.05 \*\* *p*<0.01

备注:通常情况下会使用格式 1,如果希望格式 2,则右侧两个框中均需要放置分析项。单从相关分析方 法角度看,其并不区分 X 和 Y,但从实际意义上看,通常是研究 X 和 Y 的相关关系。

#### <span id="page-5-0"></span>**6** 回归分析

相关分析描述分析项之间是否有关系,回归分析(线性回归分析)研究影响关系情况,回归分析实质上就 是研究 X(自变量,通常为量数据)对 Y(因变量,定量数据)的影响关系情况,有相关关系不一定有回归影响关 系.

分析步骤共为四步,分别是:

第一步:首先对模型情况进行分析

包括模型拟合情况(比如 R 平方为 0.3,则说明所有 X 可以解释 Y 30%的变化原因),模型共线性问题 (VIF 值小于 5 则说明无多重共线性),是否通过 F 检验(F 检验用于判定是否 X 中至少有一个对 Y 产生影响, 如果呈现出显著性,则说明所有 X 中至少一个会对 Y 产生影响关系).

**● 第二步:分析 X 的显著性** 

如果显著(p 值判断),则说明具有影响关系,反之无影响关系.

第三步:判断 X 对 Y 的影响关系方向

回归系数 B 值大于 0 说明正向影响,反之负向影响.

第四步:其它

比如对比影响程度大小(回归系数 B 值大小对比 X 对 Y 的影响程度大小)

![](_page_5_Picture_449.jpeg)

## 分析结果表格示例如下:

![](_page_5_Picture_450.jpeg)

\* *p*<0.05 \*\* *p*<0.01

## <span id="page-6-0"></span>**7** 聚类分析

聚类分析用于将样本进行分类处理,通常是以定量数据作为分类标准;用户可自行设置聚类数量,如果 不进行设置,系统会提供默认建议;通常情况下,建议用户设置聚类数量介于 3~6 个之间.

- 第一步:进行聚类分析设置
- 第二步:结合不同聚类类别人群特征进行类别命名

![](_page_6_Picture_363.jpeg)

分析结果表格示例如下:

![](_page_6_Picture_364.jpeg)

![](_page_6_Picture_365.jpeg)

\* *p*<0.05 \*\* *p*<0.01

#### <span id="page-6-1"></span>**8** 因子分析

因子分析(探索性因子分析)用于探索分析项(定量数据)应该分成几个因子(变量),比如 20 个量表题项 应该分成几个方面较为合适;用户可自行设置因子个数,如果不设置,系统会以特征根值大于 1 作为判定标 准设定因子个数.

因子分析通常有三个步骤;第一步是判断是否适合进行因子分析;第二步是因子与题项对应关系判断; 第三步是因子命名.

- 第一步:判断是否进行因子分析,判断标准为 KMO 值大于 0.6.
- 第二步:因子与题项对应关系判断.

因子与题项对应关系判断**:**假设预期为 3 个因子(变量),分析题项为 10 个;因子与题项交叉共得到 30 个 数字,此数字称作"因子载荷系数"(因子载荷系数值表示分析项与因子之间的相关程度); 针对每个因子(变 量),对应 10 个"因子载荷系数",针对每个分析项,则有 3 个"因子载荷系数值"(比如 0.765,-0.066,0.093),选出 3 个数字绝对值最大的那个值(0.765),如果其对应因子 1,则说明此题项应该划分在因子 1 下面.

对不合理题项进行删除,共有三种情况; 第一类:如果分析项的共同度值小于 0.4,则对应分析项应该作 删除处理;第二类:某分析项对应的"因子载荷系数"的绝对值,全部均小于 0.4,也需要删除此分析项;第三类: 如果某分析项与因子对应关系出现严重偏差,也需要对该分析项进行删除处理.

第三步:因子命名

在第二步删除掉不合理题项后,并且确认因子与题项对应关系良好后,则可结合因子与题项对应关系, 对因子进行命名.

![](_page_7_Picture_414.jpeg)

分析结果表格示例如下:

![](_page_7_Picture_415.jpeg)

#### <span id="page-7-0"></span>**9** 信度分析

信度分析用于测量样本回答结果是否可靠,即样本有没有真实作答量表类题项;信度分析仅针对定量 数据.信度系数(Alpha 值,下同)如果在 0.8 以上,则该测验或量表的信度非常好;信度系数在 0.7 以上都是可 以接受;如果在 0.6 以上,则该量表应进行修订,但仍不失其价值;如果低于 0.6,量表就需要重新设计题项.

校正的项总计相关性:此指标用于判断题项是否应该作删除处理,如果值小于 0.3,通常应该考虑将对应 项进行删除处理;项已删除的 **Alpha** 值:此指标用于判断题项是否应该作删除处理,如果该值明显高 于"Alpha"值,此时应该考虑将对应项进行删除处理.

分析项 | 信度分析说明

SPSSAU-在线 SPSS 分析软件

| 网购满意度四个题项 | 网购满意度由四个题表示,分别是产品满意度,快递满意度,售后满意度,价格满 |
|-----------|--------------------------------------|
|           | 意度(并且均为量表数据);样本对此变量(网购满意度)的回答是否真实可靠? |

分析结果表格示例如下:

![](_page_8_Picture_402.jpeg)

## <span id="page-8-0"></span>**10** 效度分析

效度用于测量题项(定量数据)设计是否合理,通过因子分析(探索性因子分析)方法进行验证;研究人员 心中预期着变量与题项对应关系;进行因子分析后,因子(即变量,使用因子分析时称因子)与题项对应关系; 二者预期基本一致时,则说明具有良好效度水平.

如果用户预期分析项可分为几个方面(变量),则用户可自行设置因子个数,如果不设置,系统会以特征 根值大于 1 作为判定标准设定因子个数;

## 因子与题项对应关系判断

假设分析题项为 10 个,预期分为 3 个因子(变量);因子与题项交叉共得到 30 个数字,此 30 个数字称作" 因子载荷系数"(因子载荷系数值表示分析项与因子之间的相关程度);针对每个分析项对应行,则有 3 个"因 子载荷系数值"(比如 0.765,-0.066,0.093),选出 3 个数字绝对值最大的那个值(0.765),如果其对应因子 1,则说 明此题项应该划分在因子 1 下面.如下表所示:

![](_page_8_Picture_403.jpeg)

## 效度分析对不合理题项进行删除

共有三种情况; 第一类:如果分析项的共同度值小于 0.4,则对应分析项应该作删除处理;第二类:某分析 项对应的"因子载荷系数"的绝对值,全部均小于0.4,也需要删除此分析项;第三类:如果某分析项与因子对应 关系出现严重偏差,也需要对该分析项进行删除处理.

#### 效度分析的其余判断指标

特征根值(通常使用旋转后,以大于 1 作为标准),方差解释率(意义较小),累积方差解释率(通常使用旋转 后,以大于 50%作为标准),KMO 值(大于 0.6 作为标准),巴特球形值对应的 sig 值(小于 0.01 作为标准).

![](_page_9_Picture_348.jpeg)

## <span id="page-9-0"></span>**11** 方差分析

方差分析(单因素方差分析),用于分析定类数据与定量数据之间的关系情况.例如研究人员想知道三组 学生的智商平均值是否有显著差异.方差分析可用于多组数据,比如本科以下,本科,本科以上共三组的差异; 而下述 T 检验仅可对比两组数据的差异.

首先判断 p 值是否呈现出显著性,如果呈现出显著性,则说明不同组别数据具有显著性差异,具体差异 可通过平均值进行对比判断.

![](_page_9_Picture_349.jpeg)

分析结果表格示例如

![](_page_9_Picture_350.jpeg)

\* *p*<0.05 \*\* *p*<0.01

#### <span id="page-10-0"></span>**12T** 检验

T 检验(独立样本 T 检验),用于分析定类数据与定量数据之间的关系情况.例如研究人员想知道两组学 生的智商平均值是否有显著差异.T 检验仅可对比两组数据的差异,如果为三组或更多,则使用方差分析.如 果刚好仅两组,建议样本较少(低于 100 时)使用 T 检验,反之使用方差分析.

首先判断 p 值是否呈现出显著性,如果呈现出显著性,则说明两组数据具有显著性差异,具体差异可通 过平均值进行对比判断.

![](_page_10_Picture_295.jpeg)

分析结果表格示例如下:

![](_page_10_Picture_296.jpeg)

<span id="page-10-1"></span>\* *p*<0.05 \*\* *p*<0.01

#### **13** 多重响应**(**单**-**多**)**

SPSSAU 系统中多重响应可以研究 单选题(X)和多选题(Y)之间有关系情况.如果不放置单选题(X),仅 放置多选题(Y), 则时直接对多选题进行统计.

![](_page_10_Picture_297.jpeg)

多重响应时涉及两个术语名词,分别是响应率和普及率。

- 响应率分析多选题(Y)各选项的相对选择比例情况;比如共 100 个样本,平均每个样本选择 3 项, 则总共100个样本共选择了300个选项。如果某某个选项有60个人选择,则时响应率为60/300=20%
- 普及率分析多选题(Y)各选项的选择普及情况;比如共 100 个样本,某个选项有 60 个人选择,则 时普及率为 60/100=60%
- 响应率和普及率的区别在于被除数不一样。响应率加和一定为 100%,普及率加和通常会高于 100%
- 绝大多数情况下是对普及率进行分析,如果想深入分析,则可以对响应率也进行分析;

分析结果表格示例如下(SPSSAU 同时会生成饼图/圆环图/柱形图/条形图/拆线图等):

![](_page_11_Picture_394.jpeg)

## <span id="page-11-0"></span>**14** 事后检验

事后检验基于方差分析基础上进行;用于分析定类数据与定量数据之间的关系情况.例如研究人员想 知道三组学生(本科以下,本科,本科以上)的智商平均值是否有显著差异.比如分析显示三组学生智商有着 明显的差异,那具体是本科以下与本科这两组之间,还是本科以下与本科以上两组之间的差异;即具体两两 组别之间的差异对比,则称为事后检验; 事后检验的方法有多种,系统默认使用常见的 LSD 事后检验法.

首先判断 p 值是否呈现出显著性,如果呈现出显著性,则说明不同组别数据具有显著性差异,具体差异 可通过平均值进行对比判断;以及可具体通过事后检验判断具体两两组别之间的差异情况.

![](_page_11_Picture_395.jpeg)

分析结果表格示例如下:

![](_page_11_Picture_396.jpeg)

\* *p*<0.05 \*\* *p*<0.01

## <span id="page-11-1"></span>**15** 单样本 **T** 检验

单样本 T检验用于分析定量数据是否与某个数字有着显著的差异性,比如五级量表,3 分代表中立态度, 可以使用单样本 T 检验分析样本的态度是否明显不为中立状态;系统默认以 0 分进行对比.

首先判断 p 值是否呈现出显著性,如果呈现出显著性,则分析项明显不等于设定数字,具体差异可通过 平均值进行对比判断.

![](_page_11_Picture_397.jpeg)

#### 分析结果表格示例如下:

![](_page_12_Picture_424.jpeg)

### <span id="page-12-0"></span>**16** 配对 **T** 检验

配对 T检验,用于配对定量数据之间的差异对比关系.例如在两种背景情况下(有广告和无广告);样本的 购买意愿是否有着明显的差异性;配对 T 检验通常用于实验研究中.

首先判断 p 值是否呈现出显著性,如果呈现出显著性,则说明配对数据具有显著性差异,具体差异可通 过平均值进行对比判断.

![](_page_12_Picture_425.jpeg)

#### 分析结果表格示例如下:

![](_page_12_Picture_426.jpeg)

\* *p*<0.05 \*\* *p*<0.01

#### <span id="page-12-1"></span>**17** 逐步回归分析

逐步回归分析研究 X(自变量,通常为量数据)对 Y(因变量,定量数据)的影响关系情况,X 可以为多个,但 并非所有 X 均会对 Y 产生影响;当 X 个数很多时,可以让系统自动识别出有影响的 X;这一自动识别分析方 法则称为逐步回归分析;如果全部 X 均没有显著性,此时系统默认返回 回归分析结果.

分析步骤共为四步,分别是:

● 第一步:首先对模型情况进行分析

首先分析最终余下的 X 情况;以及被模型自动排除在外的 X; 接着对模型拟合情况(比如 R 平方为 0.3, 则说明所有余下 X 可以解释 Y 30%的变化原因),模型共线性问题(VIF 值小于 5 则说明无多重共线性).

● 第二步:分析 X 的显著性

模型余下的 X 一定具有显著性;具体分析 X 的影响关系情况即可.

第三步:判断 X 对 Y 的影响关系方向

回归系数 B 值大于 0 说明正向影响,反之负向影响.

第四步:其它

比如对比影响程度大小(回归系数 B 值大小对比 X 对 Y 的影响程度大小).

![](_page_13_Picture_390.jpeg)

分析结果表格示例如下:

![](_page_13_Picture_391.jpeg)

\* *p*<0.05 \*\* *p*<0.01

#### <span id="page-13-0"></span>**18** 分层回归分析

分层回归的核心即为回归分析;区别在于分层回归可分为多层;比如第一次放入 4 个 X;第二层放入 3 个 X;第 3 层放入 2 个 X; 每一层均在上一层基础上放入更多项;那放入的更多项是否对模型有解释力度,此 则为分层回归关心的问题;分层回归通常用于中介作用或者调节作用研究中.

分析步骤共为四步,分别是:

第一步:首先对模型情况进行分析

分析描述各个模型的拟合情况,以及 R 平方值的变化情况.

第二步:分析 X 的显著性

结合自身需要;分析具体 X 的显著性情况.

第三步:判断 X 对 Y 的影响关系方向

回归系数 B 值大于 0 说明正向影响,反之负向影响.

第四步:其它

结合不同模型的对比,得出相关结论(比如中介作用或者调节作用研究的相关结论).

![](_page_13_Picture_392.jpeg)

分析结果表格示例如下:

SPSSAU-在线 SPSS 分析软件

|                  | 分层1                      |       | 分层2       |                          | 分层3       |       |
|------------------|--------------------------|-------|-----------|--------------------------|-----------|-------|
|                  | $\bf{B}$                 | 标准误   | $\bf{B}$  | 标准误                      | B         | 标准误   |
| 常数               | 0.212                    | 0.036 | 0.312     | 0.041                    | 0.215     | 0.04  |
| 分析项 1            | $0.308**$                | 0.047 | $0.316**$ | 0.054                    | $0.223**$ | 0.055 |
| 分析项 2            | $0.177**$                | 0.046 | $0.219**$ | 0.053                    | $0.165**$ | 0.052 |
| 分析项3             | $\overline{\phantom{a}}$ |       | $-0.075$  | 0.067                    | $-0.137*$ | 0.066 |
| 分析项 4            |                          |       |           | $\overline{\phantom{a}}$ | $0.191**$ | 0.058 |
| 分析项 5            |                          |       |           | $\overline{\phantom{a}}$ | $0.192**$ | 1.058 |
| $R^2$            | 0.506                    |       | 0.341     |                          | 0.386     |       |
| 调整 $R^2$         | 0.501                    |       | 0.334     |                          | 0.378     |       |
| $\boldsymbol{F}$ | 98.287**                 |       | 49.572**  |                          | 48.186**  |       |
| $\triangle R^2$  | $\overline{\phantom{a}}$ |       | 0.341     |                          | 0.046     |       |
| $\triangle F$    |                          |       | 49.572**  |                          | 28.463**  |       |

\* *p*<0.05 \*\* *p*<0.01

## <span id="page-14-0"></span>**19** 正态性检验

正态性检验用于分析数据是否呈现出正态性特质.

![](_page_14_Picture_408.jpeg)

正态性特质是很多分析方法的基础前提,如果不满足正态性特质,则应该选择其它的分析方法, SPSSAU 将常见的分析方法正态性特质要求归纳如下表(包括分析方法,以及需要满足正态性的分析项, 如果不满足时应该使用的分析方法):

![](_page_14_Picture_409.jpeg)

## 分析结果表格示例如下:

![](_page_14_Picture_410.jpeg)

\* *p*<0.05 \*\* *p*<0.01

## 特别提示:

1:如果样本量大于 50,则应该使用 Kolmogorov-Smirnov 检验结果,反之则使用 Shapro-Wilk 检验的结果。

2: 如果 P 值大于 0.05, 则说明具有正态性特质,反之则说明数据没有正态性特质。 3:如果是问卷研究,数据很难满足正态性特质,而实际研究中却也很少使用 不满足正态性分析时的分析方法, SPSSAU 认为有以下三点原因,

- 参数检验的检验效能高于非参数检验,比如方差分析为参数检验,所以很多时候即使数据不满足正态性要 求也使用方差分析
- 如果使用非参数检验,呈现出差异性,则需要对比具体对比差异性(但是非参数检验的差异性不能直接用 平均值描述,这与实际分析需求相悖,因此有时即使数据不正态,也不使用非参数检验,或者 Spearman 相关系数等)
- 理想状态下数据会呈现出正态性特质,但这仅会出现在理想状态,现实中的数据很难出现正态性特质(尤 其是比如问卷数据)

#### <span id="page-15-0"></span>**20** 非参数检验

非参数检验用于研究定类数据与定量数据之间的关系情况。例如研究人员想知道不同性别学生的购 买意愿是否有显著差异。如果购买意愿呈现出正态性,则建议使用方差分析,如果购买意愿没有呈现出正 态性特质,此时建议可使用非参数检验。

![](_page_15_Picture_237.jpeg)

分析结果表格示例如下:

![](_page_15_Picture_238.jpeg)

\* *p*<0.05 \*\* *p*<0.01

说明:

如果 X 组别为两组, 比如上表中男和女共两组, 则应该使用 MannWhitney 统计量, 如果组别超过两组, 则应该使用 Kruskal-Wallis 统计量结果。SPSSAU 自动为你选择 MannWhitney 或者 Kruskal-Wallis 统计量。

### <span id="page-15-1"></span>**21** 双因素方差分析

双因素方差分析,用于分析定类数据(2 个)与定量数据之间的关系情况.例如研究人员性别,学历对于网 购满意度的差异性;以及男性或者女性时,不同学历是否有着网购满意度差异性;或者同一学历时,不同性别 是否有着网购满意度差异性.

双因素方差分析是相对于单因素方差分析而言;区别在于 X(定类数据)的个数;如果仅为一个称为单因 素方差;两个为双因素方差;单因素方差分析(即方差分析)的使用非常普遍;但双因素方差更多用于实验研 究.

首先判断 p 值是否呈现出显著性,如果呈现出显著性,则说明 X 或者交互项对于 Y 有着差异(影响)关

系.

![](_page_16_Picture_400.jpeg)

#### 分析结果表格示例如下:

![](_page_16_Picture_401.jpeg)

![](_page_16_Picture_402.jpeg)

## <span id="page-16-0"></span>**22** 二元 **Logit** 分析

二元 Logit 回归分析用于研究 X(定量/定类数据)对于 Y(定类数据,二类)的影响关系;此处 Y 仅能两个 数字(0和1,比如 0代表不购买,1代表购买);(回归分析与二元 Logit 回归分析均研究影响关系,区别在 于 Y 的数据类型).

分析步骤共为三步,分别是:

第一步:首先对模型情况进行分析

模型拟合情况(比如 R 平方为 0.3,则说明所有 X 可以解释 Y 30%的变化原因).

**● 第二步:分析 X 的显著性** 

如果显著(p 值判断),则说明具有影响关系,反之无影响关系.

第三步:判断 X 对 Y 的影响关系方向

回归系数 B 值大于 0 说明正向影响,反之负向影响.

![](_page_17_Picture_219.jpeg)

# 分析结果表格示例如下:

![](_page_17_Picture_220.jpeg)

因变量:Y

Pseudo *R* 平方: 0.045